請先點選「檔案總管」或桌面的「電腦」

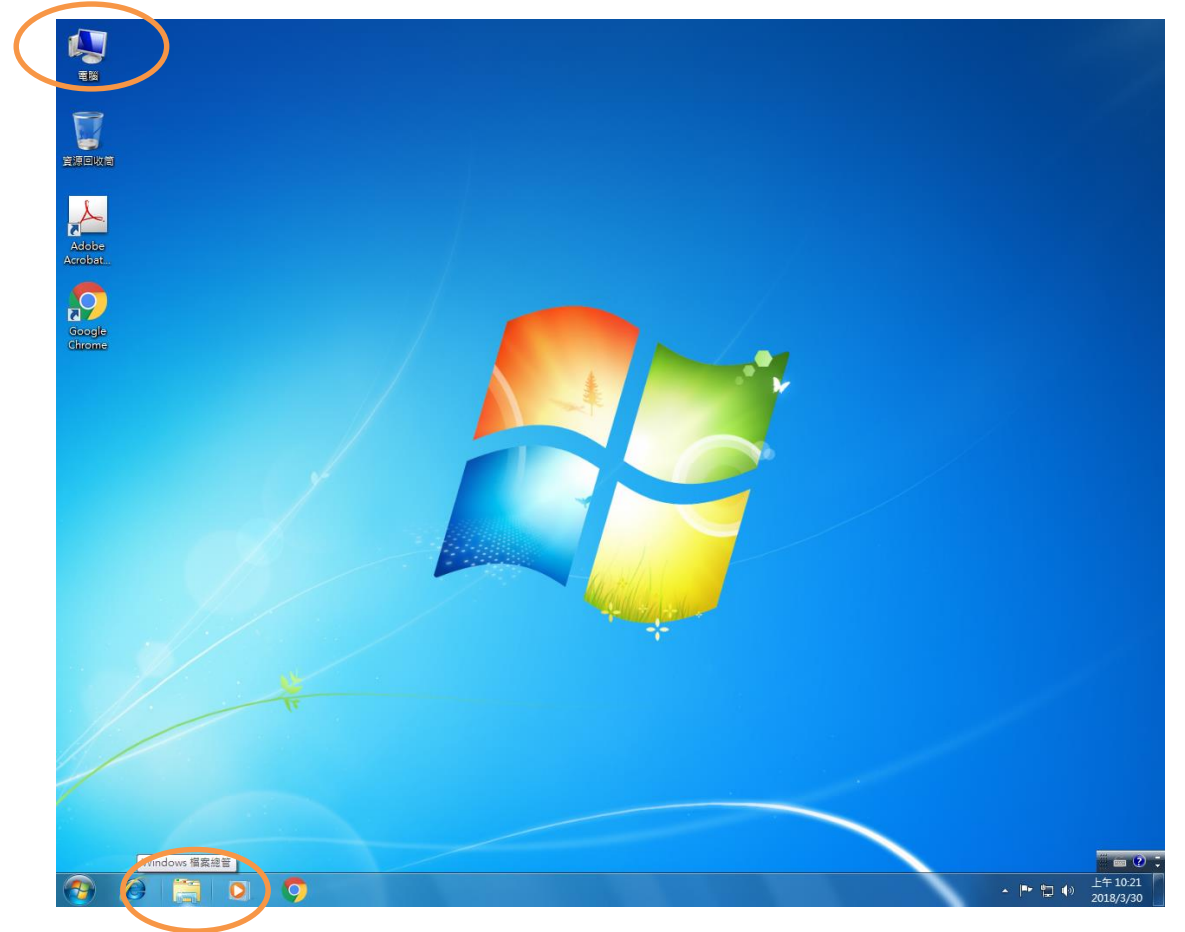

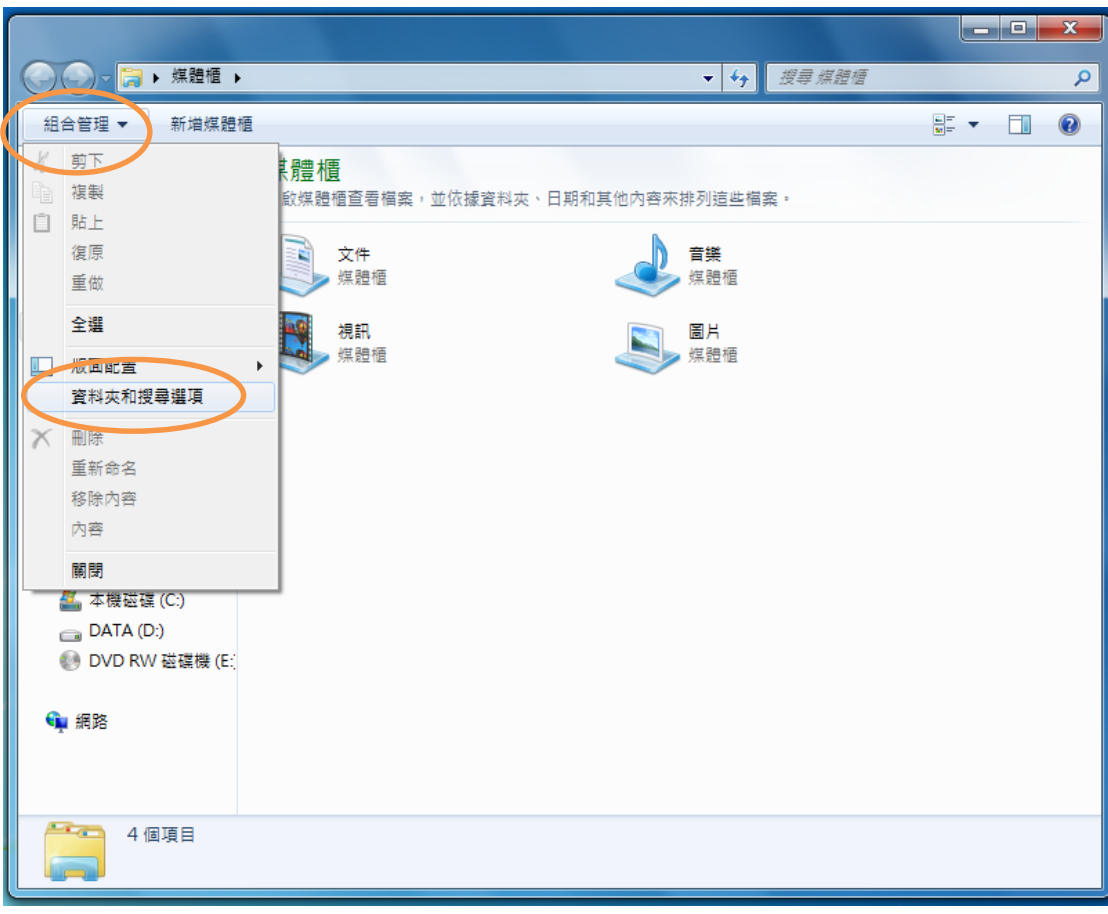

在「組合管理」內點選「資料夾和搜尋選項」

## 在「檢視」的頁面向下尋找

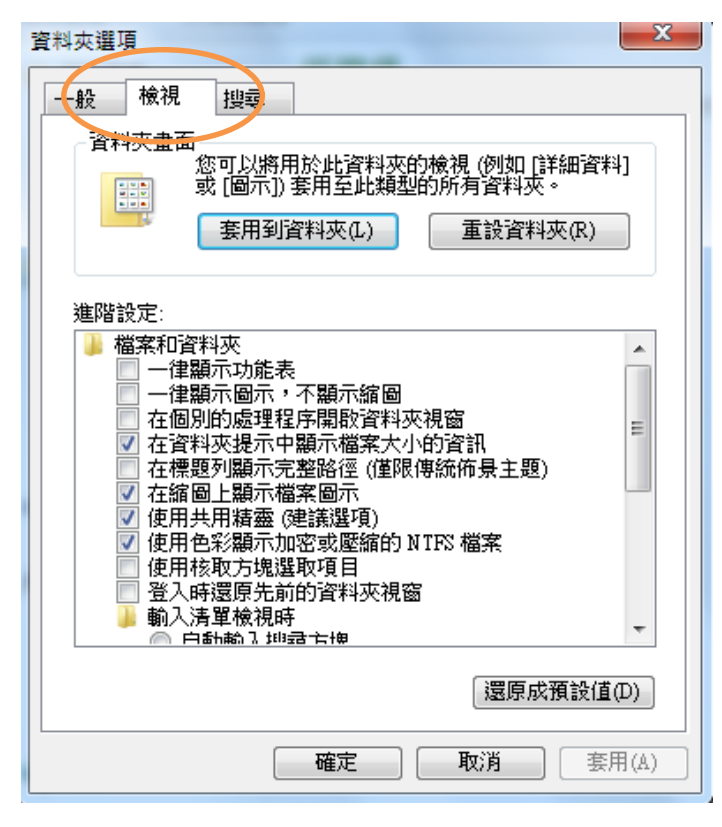

確認取消勾選「隱藏……副檔名」

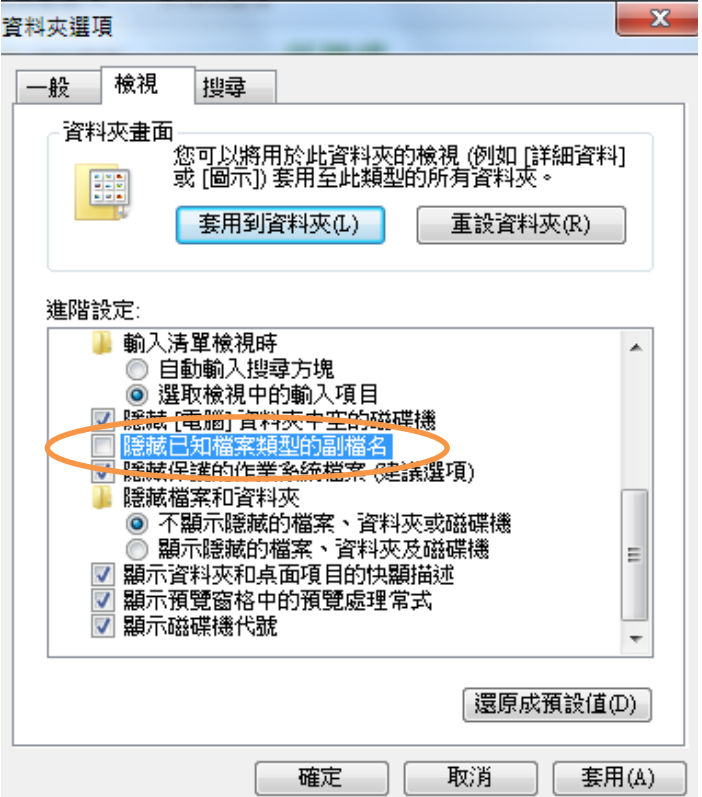

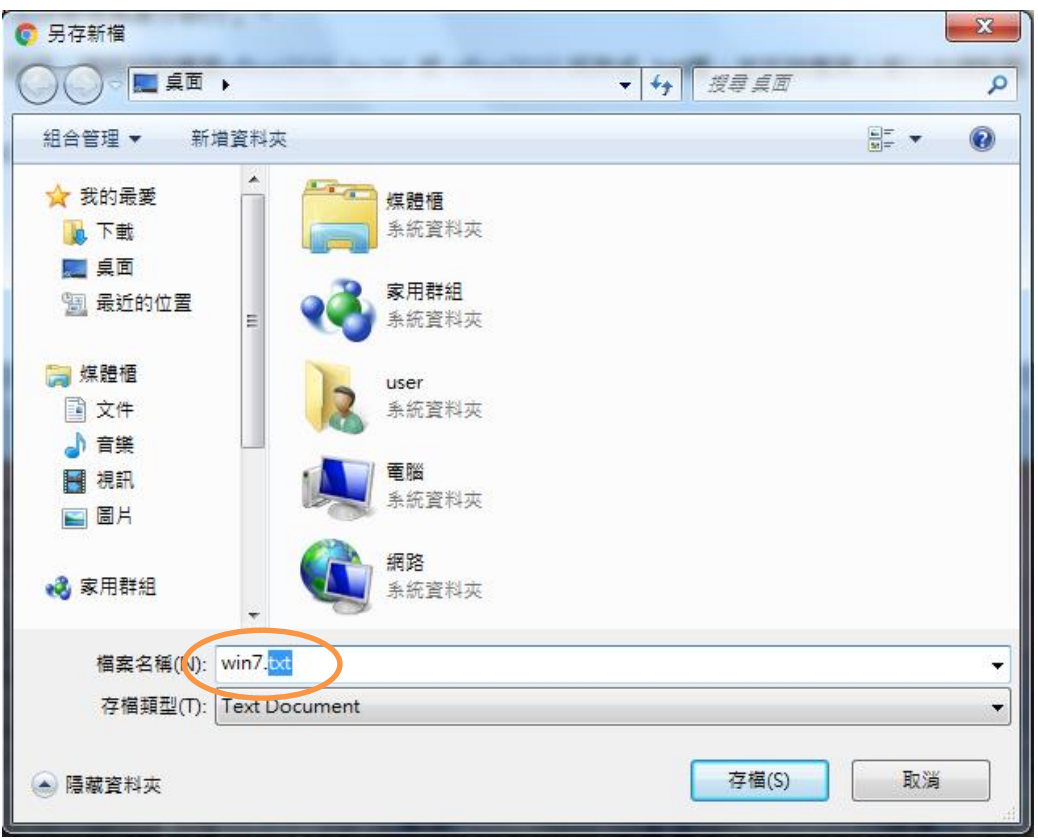

即可將檔案 win7.txt 副檔名改存為 .bat 檔

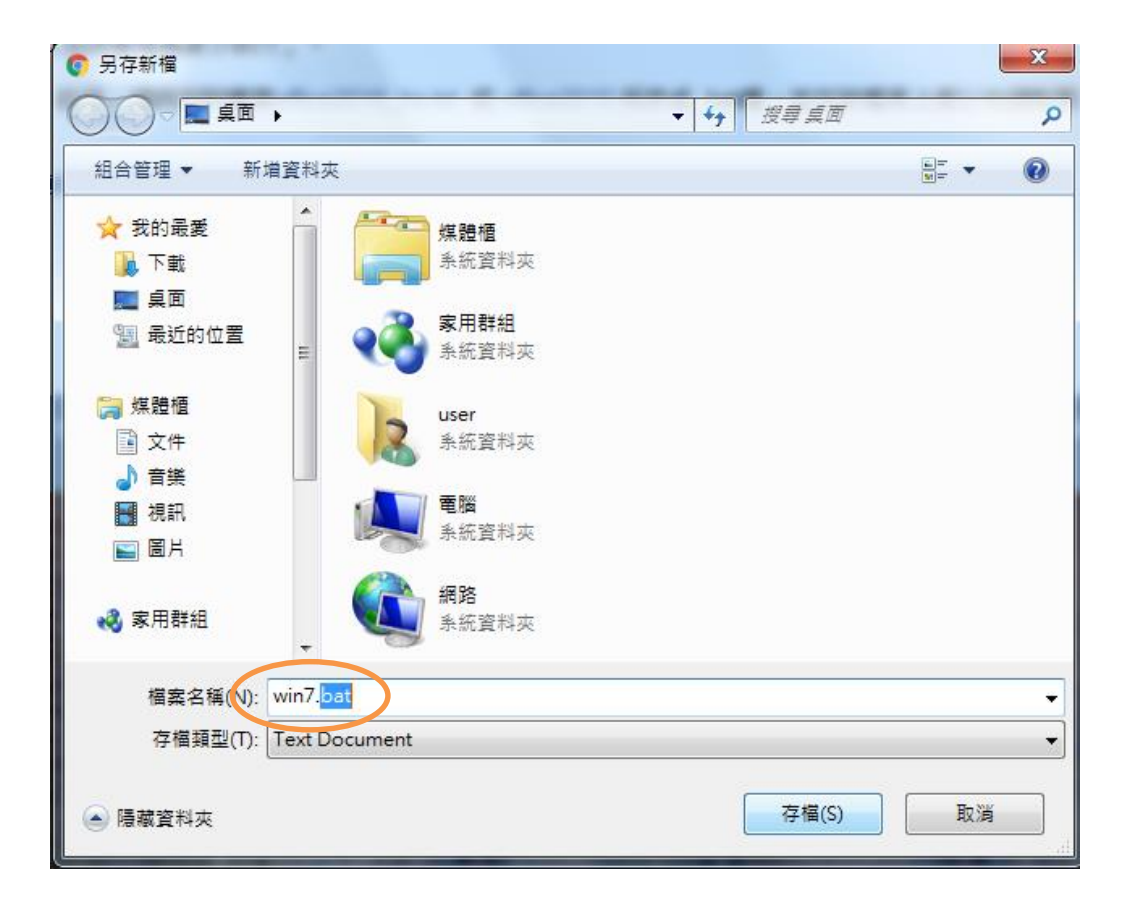